## EASY STEPS TO USE THE SHABLOOL WEBSITE

(1)

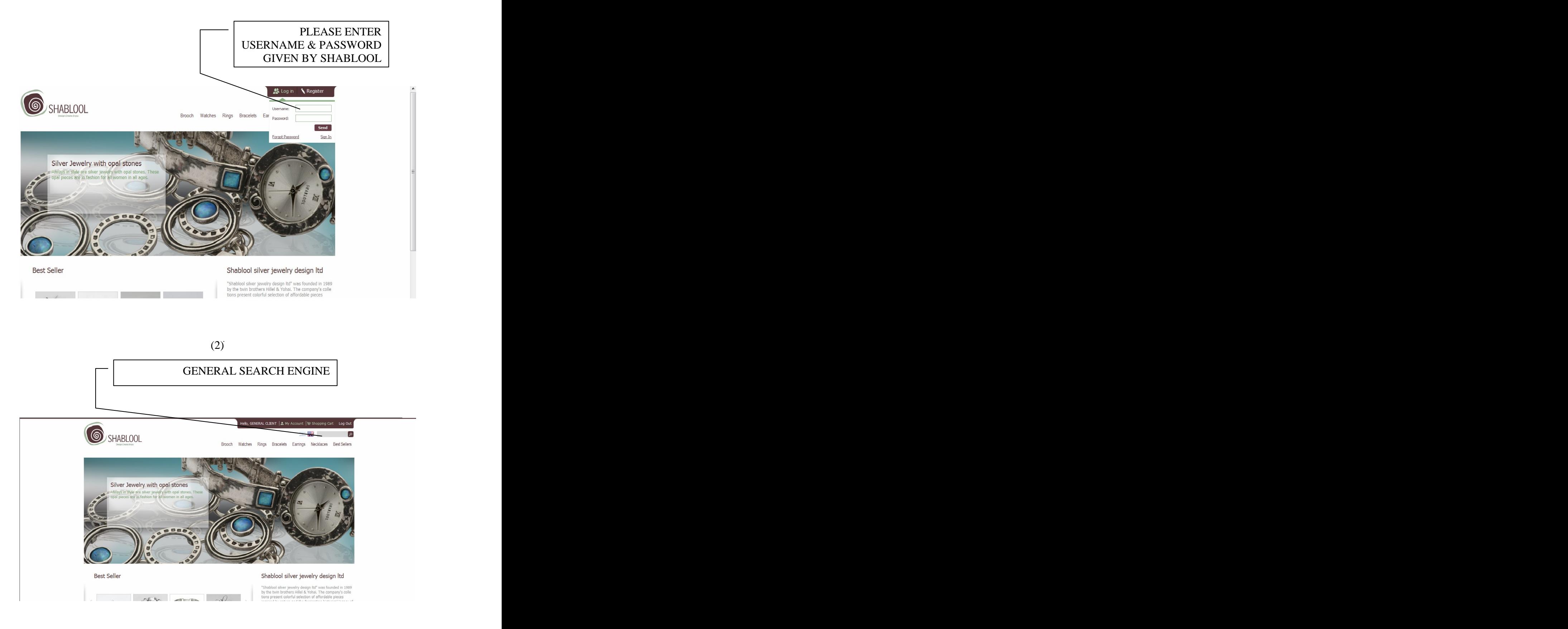

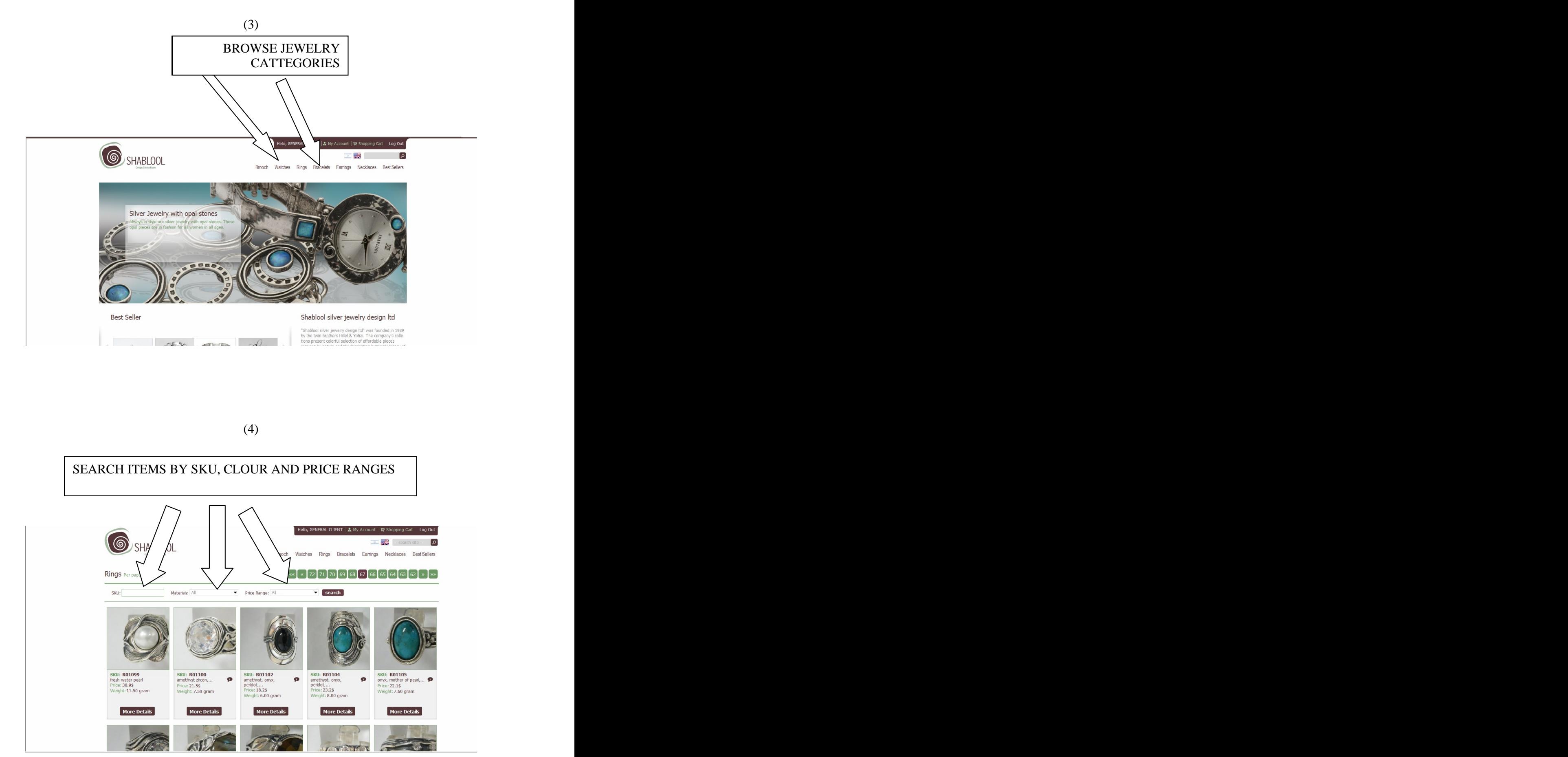

![](_page_1_Figure_2.jpeg)

![](_page_2_Picture_1.jpeg)

(6)

![](_page_2_Picture_25.jpeg)

## IN 48 HOURS OUR REPRESENTATIVES WILL CONTACT YOU FOR ORDER CONFIRMATION AND PAYMENT.

![](_page_3_Picture_2.jpeg)

ORDER CONFIRMATION TO YOUR EMAIL

![](_page_3_Picture_5.jpeg)

This document was created with Win2PDF available at http://www.win2pdf.com. [The unregistered version of Win2PDF is for evaluation or non-commercial use only.](http://www.win2pdf.com) This page will not be added after purchasing Win2PDF.